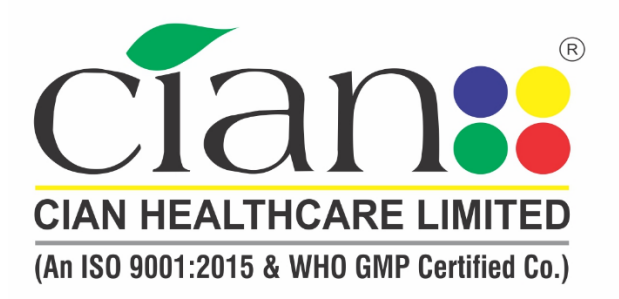

**Corporate Office:** Office No. 508-511, Sacred World, 5<sup>th</sup> Floor, Above Macdonald, Vitthal Rao Shivarkar Road, Wanowrie, Pune - 411040 Email: enquiry@cian.co, cianhealthcare@yahoo.co.in Web: www.cian.co

#### **Registered Office:**

Milkat No. 16431, Block No. 1 from South Side, C.S. No. 227/10 3B, Harpale Park, Opp. Berger Paint, Phursungi, Tal. Haveli, Dist. Pune - 412 308, (Maharashtra) INDIA. Tele-Fax.: +91-20-26982792

Factory:

Kh. No.: 248, Village Sisona, Bhagwanpur, Roorkee, Haridwar, Pin - 247 661. Uttarakhand, Tel.: 1332 235352 CIN: L24233PN2003PLC017563

## **NOTICE**

NOTICE is hereby given that **20th ANNUAL GENERAL MEETING** of the members of **CIAN HEALTHCARE LIMITED** will be held on Saturday, the 30<sup>th</sup> day of September, 2023 at 09.00 A.M., at Registered office of the company Situated at **Sangram Hall, Pune-Saswad Road, Near S Kumar Wadewale, Mantarwadi Chowk, Pune 412308** to transact the following business:

## **ORDINARY BUSINESS**:

- 1. 'To receive, consider, approve and adopt the Audited Financial Statements (Standalone and Consolidated), containing the Audited Balance Sheet as at 31st March, 2023, Statement of changes in Equity, Profit and Loss and cash flow for the year ended 31st March, 2023 along with the Board Report and Auditors' Report along with all their all annexure thereon.
- 2. To appoint Mr. Suraj Shriniwas Zanwar (DIN: [01304850\)](https://www.mca.gov.in/mcafoportal/companyLLPMasterData.do), who retires by rotation as a director and being eligible, offers himself for re-appointment

## **SPECIAL BUSINESS:**

3. To Consider and approve the Remuneration of Cost Auditor appointed for Financial Year 2023-24.

To-consider and, if thought fit, to pass with or without modification(s), the following resolution as Ordinary Resolution:

**"RESOLVED THAT** pursuant to the provisions of Section 148 (3) and other applicable provisions of the Companies Act, 2013 and the Companies (Cost Records & Audit) Rules, 2014, **M/s Suraj Lahoti & Associates., Cost Accountants (FRN 101489)** "Sneh Sadan", Subhash Road, Nashik Road, Nashik - 422 101 the Cost Auditor of the Company, appointed vide Board Resolution dated 04.09.2023, be paid an annual remuneration of INR 45,000/- (Rupees Forty-Five thousand Only) plus applicable Government taxes, for the Financial Year 2023-24**."**

4. Withdrawal of Resolution passed by Shareholders in the Extraordinary General Meeting of Company dated 13th May, 2023.

To-consider and, if thought fit, to pass with or without modification(s), the following resolution as Ordinary Resolution:

**"RESOLVED THAT** in suppression of the resolution passed earlier in the Extra Ordinary General Meeting of members held on Saturday, 13<sup>th</sup> May, 2023 at 09:00 am at registered office of the Company bearing resolution number 01, the consent of members be and is hereby accorded to the board of directors to take the proposal to increase the authorized share capital of the Company from Rs. 25,00,00,000 (Rupees Twenty Five Crores) divided into 2,50,00,000 (Two Crores Fifty Lakhs) Equity Shares of Rs. 10/- each to Rs. 35,00,00,000 (Rupees Thirty Five Crores) divided into 3,50,00,000 (Three Crores Fifty lakhs) Equity Shares of Rs. 10/- each by creation of additional 1,00,00,000 (One Crores) Equity Shares of Rs. 10/- each ranking pari passu in all respect with the existing Equity Shares.", be and is hereby withdrawn with immediate effects.

**"RESOLVED FURTHER THAT** the existing 5th clause of the Memorandum of Association of the Company be and is hereby substituted with the following clause:

5th The Authorized Share Capital of the Company Rs. 25,00,00,000 (Rupees Twenty- Five Crore) divided into 2,50,00,000 (Two Crore fifty Lakhs) Equity Shares of  $Rs$  10/- each."

### **FOR AND ON BEHALF OF CIAN HEALTHCARE LIMITED**

 $SD/-$ MUNJAJI DHUMAL COMPANY SECRETARY AND COMPLIANCE OFFCER

Date: 04/09/2023 Place: Pune

## |**NOTES:**

- 1. The Company is a SME Listed company
- 2. The explanatory statement setting out the material facts pursuant to Section 102 of the Companies Act, 2013, relating to special business to be transacted at the Meeting is annexed
- 3. Members seeking any information are requested to write to the Company by email at [cs@cian.co](mailto:cs@cian.co) at least 7 days before the date of the Annual General Meeting to enable the management to reply appropriately at the Annual general Meeting.
- 4. A Member entitled to attend and vote at the Meeting is entitled to appoint a Proxy to attend and, on a poll, to vote instead of himself and the Proxy need not be a member of the company.
- 5. A person can act as a proxy on behalf of Members not exceeding 50 and holding in the aggregate not more than 10 % of the total share capital of the company carrying voting rights. A Member holding more than ten percent of total share capital of the company carrying voting rights may appoint a single person as proxy and such person shall not act as a proxy for any other person or shareholder
- 6. Proxy forms, in order to be effective, must be received in the enclosed Proxy Form at the Corporate Office of the company not less than forty-eight hours before the time fixed for the Meeting., by Thursday, September 28, 2023, 09:00:00 AM Proxy form submitted on behalf of the Companies, Societies etc. must be supported by a certified copy of the Board Resolution authorizing such representative to attend and vote on its behalf at the Meeting.
- 7. During the period beginning 24 hours before the time fixed for the commencement of Meeting and ending with the conclusion of the Meeting, a Member would be entitled to inspect the proxies lodged at any time during the business hours of the company. All documents referred to in the Notice and accompanying explanatory statement are open for inspection at the Registered Office of the company on all working days of the company between 11:00 a.m. and 1:00 p.m. upto the date of the Annual General Meeting and at the venue of the Meeting for the duration of the Meeting. provided that not less than three days of notice in writing is given to the Company.
- 8. Notice of the Meeting of the Company inter alia, indicating the process and manner of remote e-voting along with Attendance Slip and Proxy Form is being made available at the website of Company at [www.cian.co.](http://www.cian.co/)
- 9. Route-map to the venue of the Meeting is provided at the end of the Notice.
- 10. Voting through electronic means:

In compliance with provisions of Section 108 of the Companies Act, 2013 and Rule 20 of the Companies (Management and Administration) Rules, 2014, the company is pleased to provide members as an alternative made for voting which will enable the members to exercise their right to vote electronically on the items mentioned in this Notice.

The company has appointed CS Kishor Toshniwal as scrutinizer for conducting the e-voting process in a fair and transparent manner. The voting period begins on  $27<sup>th</sup>$  Day of September 2023 at 09:01 a.m. and will end on  $29<sup>th</sup>$  Day of September, 2023 at 5:00 p.m.

During this period shareholders of the company, holding shares either in physical form or in dematerialized form, as on the cut-off date of 23/09/2023, may cast their vote electronically. The e-voting module shall be disabled for voting thereafter. Once the vote on a resolution is cast by the Member, he/she shall not be allowed to change it subsequently or cast the vote again.

The company has signed an agreement with NSDL (agency) for facilitating evoting to enable the shareholders to cast their vote electronically. The instructions for shareholders voting electronically are given under the Annual Report.

- 11. The results shall be declared on or after the Annual General Meeting of the company and shall be deemed to be passed on the date of Annual General Meeting. The results alongwith the Scrutinizer's Report shall be placed on the website of the company [www.cian.co](http://www.cian.co/) within 2 days of passing of the resolutions at the Annual General Meeting of the company and shall be communicated to Bombay Stock Exchange (Stock Exchange).
- 12. Members who have already casted their vote by remote e-Voting prior to the meeting may also attend the meeting but, shall not be entitled to cast their vote again. A Member can only opt for one made of voting i.e., either by remote e-Voting or Poll Paper. In case Members cast their votes through both modes, voting dene by remote e-Voting shall prevail and votes cast through Poll Paper shall be treated as invalid
- 13. The voting rights of Members shall be in proportion to the shares held by them in the total paid up capital of the company as on Cut-off date. A person, whose name is recorded in the register of members or in the register of beneficial owners maintained by the depositories as on cut-off date only shall be entitled to avail facility of remate e-voting and poll process at the venue of the meeting,
- 14. Any person, who aequire shares of the Company and becomes a member of the Company after dispatch of the Notice and holding shares as on cut-off date, may cast vote after following the instructions on remote e-Voting as provided in the Notice convening the Meeting, which is available on the website of the Company and NSDL. However, members already registered with NSDL for remote e-Voting, can use their existing User ID and password for casting of vote,
- 15. The Scrutinizer shall, after the conclusion of voting at the meeting, would count the votes cast at the meeting. Thereafter unblock the votes cast through remote e-Voting. In the presence of at least two witnesses not in the employment of the Company and make, not later than Two days of the conclusion of the meeting, a consolidated Scrutinizer's Report of the total cast in favour or against, if any, to the Chairman, shall too shall countersign the same.
- 16. In compliance with provision of Section 108 of the Companies Act, 2013 the necessary arrangements have been made by the National Securities Depository Limited {NSDL} and facilitate remote e-voting. The detailed process, instruction and manner for availing remote e-voting is annexed to the Notice.

### **Request to the members**

- a) Intimate Changes, if any, in their registered addresses immediately.
- b) Quote their ledger folio number in all their correspondence.
- c) Handover the enclosed attendance slip, duly signed in accordance with their specimen registered with the Company for admission to the meeting place.

# **THE INSTRUCTIONS FOR MEMBERS FOR REMOTE E-VOTING ARE AS UNDER:-**

**The remote e-voting period Begins on Wednesday, 27 September, 2023 at 09: 01 A.M. Ends on Friday, 29 September, 2023 at 05: 00 P.M.** 

**The remote e-voting module shall be disabled by NSDL for voting thereafter. The Members, whose names appear in the Register of Members / Beneficial Owners as on the record date (cut-off date) i.e. 23/09/2023, may cast their vote electronically. The voting right of shareholders shall be in proportion to their share in the paid-up equity share capital of the Company as on the cut-off date, being 23/09/2023.**

## **How do I vote electronically using NSDL e-Voting system?**

*The way to vote electronically on NSDL e-Voting system consists of "Two Steps" which are mentioned below:*

### **Step 1: Access to NSDL e-Voting system**

## **A) Login method for e-Voting for Individual shareholders holding securities in demat mode**

In terms of SEBI circular dated December 9, 2020 on e-Voting facility provided by Listed Companies, Individual shareholders holding securities in demat mode are allowed to vote through their demat account maintained with Depositories and Depository Participants. Shareholders are advised to update their mobile number and email Id in their demat accounts in order to access e-Voting facility.

Login method for Individual shareholders holding securities in demat mode is given below:

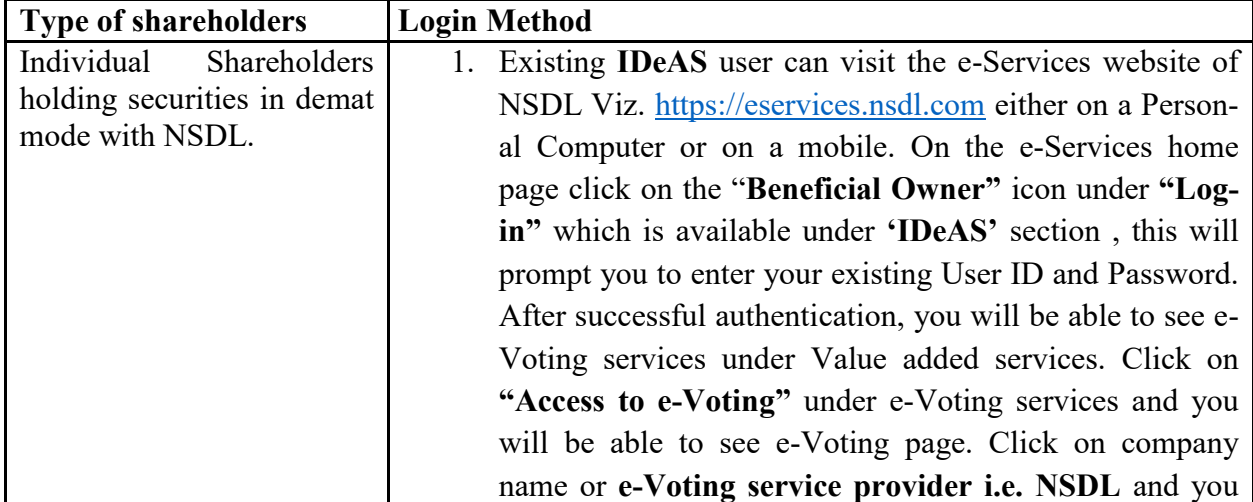

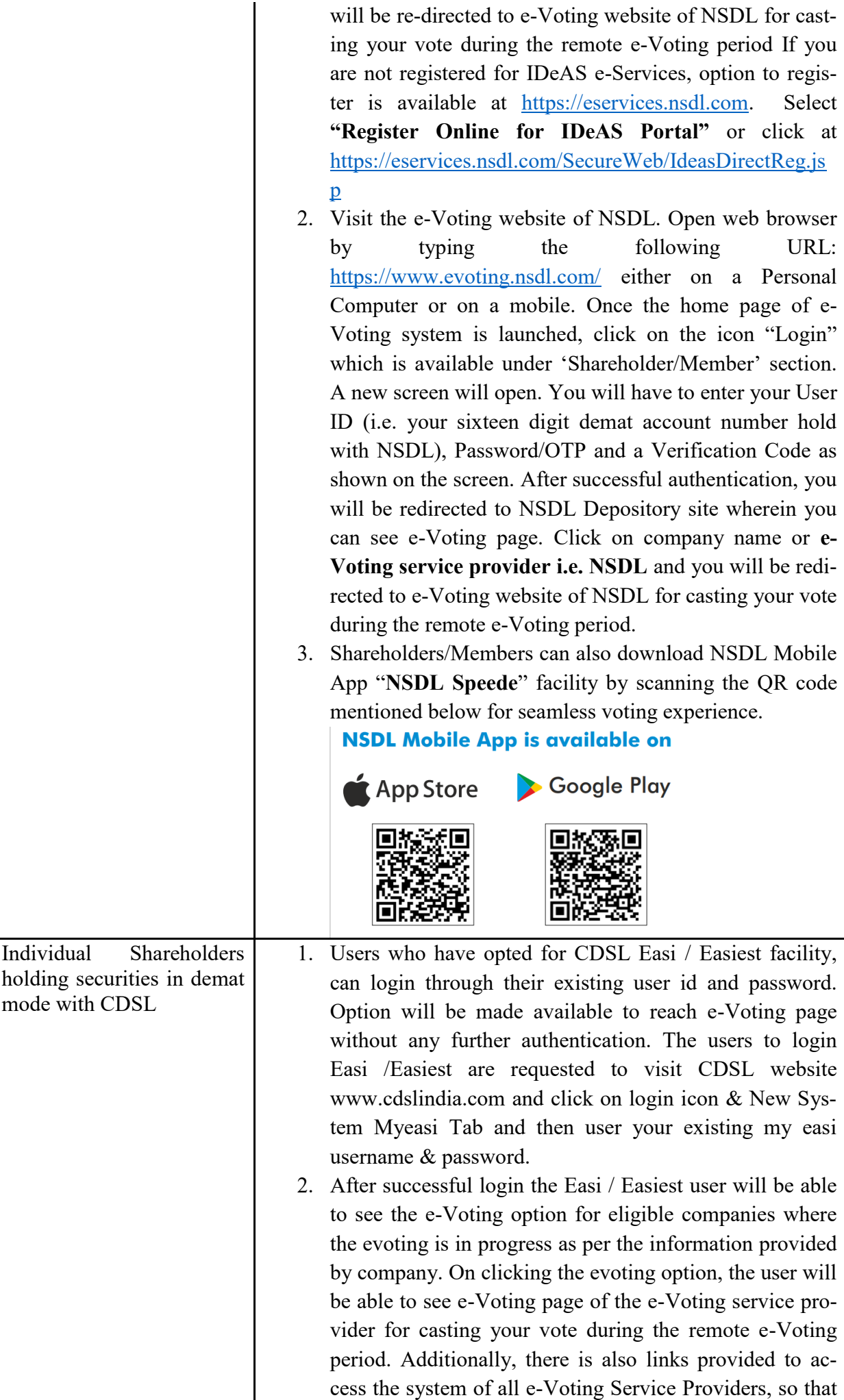

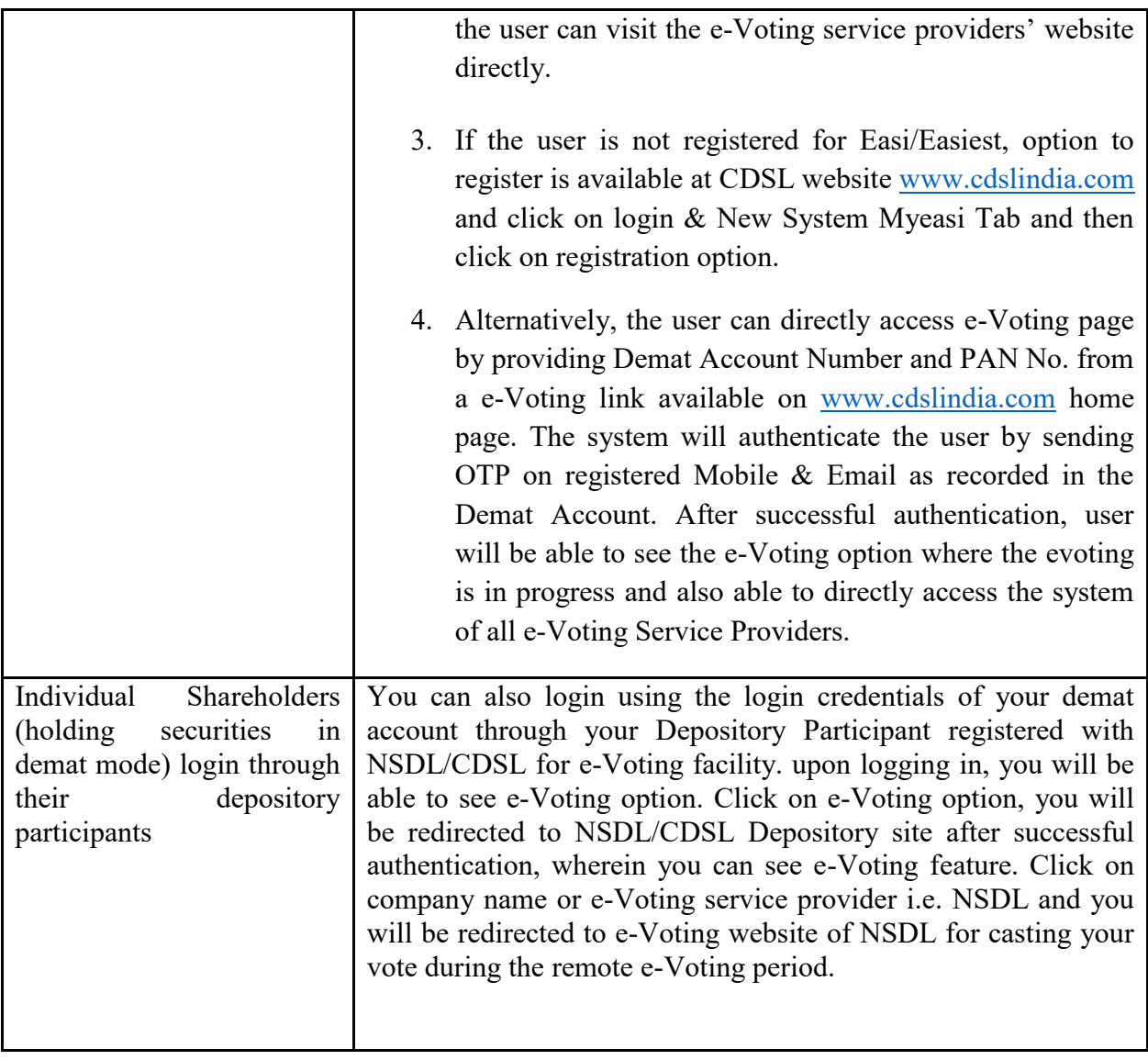

**Important note:** Members who are unable to retrieve User ID/ Password are advised to use Forget User ID and Forget Password option available at abovementioned website.

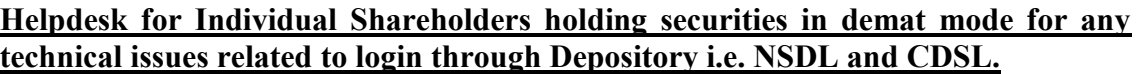

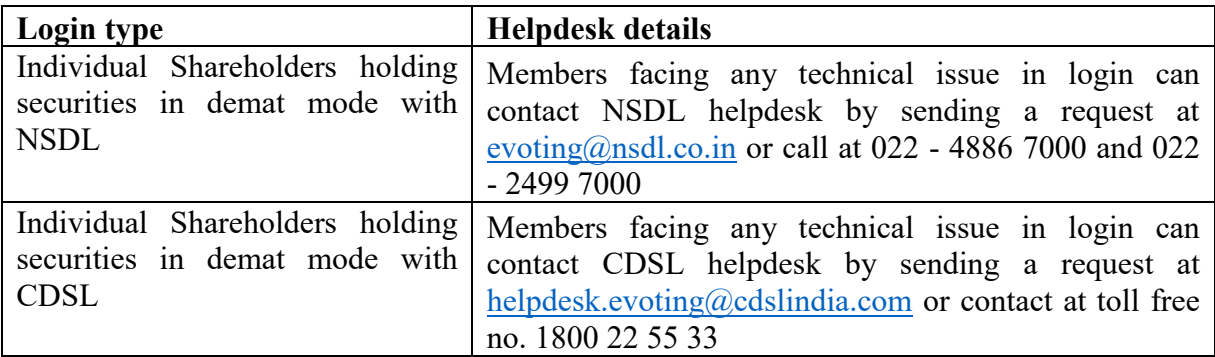

**B) Login Method for e-Voting for shareholders other than Individual shareholders holding securities in demat mode and shareholders holding securities in physical mode.**

## **How to Log-in to NSDL e-Voting website?**

- 1. Visit the e-Voting website of NSDL. Open web browser by typing the following URL:<https://www.evoting.nsdl.com/> either on a Personal Computer or on a mobile.
- 2. Once the home page of e-Voting system is launched, click on the icon "Login" which is available under 'Shareholder/Member' section.
- 3. A new screen will open. You will have to enter your User ID, your Password/OTP and a Verification Code as shown on the screen. *Alternatively, if you are registered for NSDL eservices i.e. IDEAS, you can log-in at<https://eservices.nsdl.com/> with your existing IDEAS login. Once you log-in to NSDL eservices after using your log-in credentials, click on e-Voting and you can proceed to Step 2 i.e. Cast your vote electronically.*
	- **Manner of holding shares i.e. Demat (NSDL or CDSL) or Physical Your User ID is:** a) For Members who hold shares in demat account with NSDL. 8 Character DP ID followed by 8 Digit Client ID For example if your DP ID is IN300\*\*\* and Client ID is 12\*\*\*\*\*\* then your user ID is IN300\*\*\*12\*\*\*\*\*\*\*. b) For Members who hold shares in demat account with CDSL. 16 Digit Beneficiary ID For example if your Beneficiary ID is 12\*\*\*\*\*\*\*\*\*\*\*\*\*\* then your user ID is 12\*\*\*\*\*\*\*\*\*\*\*\*\*\* c) For Members holding shares in Physical Form. EVEN Number followed by Folio Number registered with the company For example if folio number is 001\*\*\* and EVEN is 101456 then user ID is 101456001\*\*\*
- 4. Your User ID details are given below :

- 5. Password details for shareholders other than Individual shareholders are given below:
	- a) If you are already registered for e-Voting, then you can user your existing password to login and cast your vote.
	- b) If you are using NSDL e-Voting system for the first time, you will need to retrieve the 'initial password' which was communicated to you. Once you retrieve your 'initial password', you need to enter the 'initial password' and the system will force you to change your password.
	- c) How to retrieve your 'initial password'?
		- (i) If your email ID is registered in your demat account or with the company, your 'initial password' is communicated to you on your email ID. Trace the email sent to you from NSDL from your mailbox. Open the email and open the attachment i.e. a .pdf file. Open the .pdf file. The password to open the .pdf file is your 8 digit client ID for NSDL account, last 8 digits of client ID for CDSL account or folio number for shares held in physical form. The .pdf file contains your 'User ID' and your 'initial password'.
		- (ii) If your email ID is not registered, please follow steps mentioned be-

### low in **process for those shareholders whose email ids are not registered.**

- 6. If you are unable to retrieve or have not received the " Initial password" or have forgotten your password:
	- a) Click on "**[Forgot User Details/Password](https://www.evoting.nsdl.com/eVotingWeb/commonhtmls/NewUser.jsp)**?"(If you are holding shares in your demat account with NSDL or CDSL) option available on www.evoting.nsdl.com.
	- b) **[Physical User Reset Password](https://www.evoting.nsdl.com/eVotingWeb/commonhtmls/PhysicalUser.jsp)**?" (If you are holding shares in physical mode) option available on [www.evoting.nsdl.com.](http://www.evoting.nsdl.com/)
	- c) If you are still unable to get the password by aforesaid two options, you can send a request at [evoting@nsdl.co.in](mailto:evoting@nsdl.co.in) mentioning your demat account number/folio number, your PAN, your name and your registered address etc.
	- d) Members can also use the OTP (One Time Password) based login for casting the votes on the e-Voting system of NSDL.
- 7. After entering your password, tick on Agree to "Terms and Conditions" by selecting on the check box.
- 8. Now, you will have to click on "Login" button.
- 9. After you click on the "Login" button, Home page of e-Voting will open.

## **Step 2: Cast your vote electronically on NSDL e-Voting system.**

## **How to cast your vote electronically on NSDL e-Voting system?**

- 1. After successful login at Step 1, you will be able to see all the companies "EVEN" in which you are holding shares and whose voting cycle is in active status.
- 2. Select "EVEN" of company for which you wish to cast your vote during the remote e-Voting period.
- 3. Now you are ready for e-Voting as the Voting page opens.
- 4. Cast your vote by selecting appropriate options i.e. assent or dissent, verify/modify the number of shares for which you wish to cast your vote and click on "Submit" and also "Confirm" when prompted.
- 5. Upon confirmation, the message "Vote cast successfully" will be displayed.
- 6. You can also take the printout of the votes cast by you by clicking on the print option on the confirmation page.
- **7.** Once you confirm your vote on the resolution, you will not be allowed to modify your vote.

## **General Guidelines for shareholders**

- 1. Institutional shareholders (i.e. other than individuals, HUF, NRI etc.) are required to send scanned copy (PDF/JPG Format) of the relevant Board Resolution/ Authority letter etc. with attested specimen signature of the duly authorized signatory(ies) who are authorized to vote, to the Scrutinizer by e-mail to  $estoshnival@gmail.com$ with a copy marked to [evoting@nsdl.co.in.](mailto:evoting@nsdl.co.in) Institutional shareholders (i.e. other than individuals, HUF, NRI etc.) can also upload their Board Resolution / Power of Attorney / Authority Letter etc. by clicking on **"Upload Board Resolution / Authority Letter"** displayed under **"e-Voting"** tab in their login.
- 2. It is strongly recommended not to share your password with any other person and take utmost care to keep your password confidential. Login to the e-voting website will be disabled upon five unsuccessful attempts to key in the correct password. In such an event, you will need to go through the "[Forgot User Details/Password?](https://www.evoting.nsdl.com/eVotingWeb/commonhtmls/NewUser.jsp)" or "[Physical User Reset Password?](https://www.evoting.nsdl.com/eVotingWeb/commonhtmls/PhysicalUser.jsp)" option available on www.evoting.nsdl.com to reset the password.
- 3. In case of any queries, you may refer the Frequently Asked Questions (FAQs) for Shareholders and e-voting user manual for Shareholders available at the download section of [www.evoting.nsdl.com](http://www.evoting.nsdl.com/) or call on : 022 - 4886 7000 and 022 - 2499 7000 or send a request to Mrs. Sarita Mote at  $evoting(\partial n s d, c o.in)$

## **Process for those shareholders whose email ids are not registered with the depositories for procuring user id and password and registration of e mail ids for evoting for the resolutions set out in this notice**:

- 1. In case shares are held in physical mode please provide Folio No., Name of shareholder, scanned copy of the share certificate (front and back), PAN (self attested scanned copy of PAN card), AADHAR (self attested scanned copy of Aadhar Card) by email to  $cs@cian.co$
- 2. In case shares are held in demat mode, please provide DPID-CLID (16 digit DPID + CLID or 16 digit beneficiary ID), Name, client master or copy of Consolidated Account statement, PAN (self attested scanned copy of PAN card), AADHAR (self attested scanned copy of Aadhar Card) to  $cs@cian.co$  If you are an Individual shareholders holding securities in demat mode, you are requested to refer to the login method explained at **step 1 (A**) i.e. **Login method for e-Voting for Individual shareholders holding securities in demat mode**.
- 3. Alternatively shareholder/members may send a request to [evoting@nsdl.co.in](mailto:evoting@nsdl.co.in) for procuring user id and password for e-voting by providing above mentioned documents.
- 4. In terms of SEBI circular dated December 9, 2020 on e-Voting facility provided by Listed Companies, Individual shareholders holding securities in demat mode are allowed to vote through their demat account maintained with Depositories and Depository Participants. Shareholders are required to update their mobile number and email ID correctly in their demat account in order to access e-Voting facility.

## **EXPLANATORY STATEMENT**

As required by Section 102 of the Companies Act, 2013, the following explanatory statement sets out all material facts relating to the business mentioned under Item No. 3 of the accompanying Notice dated 04.09.2023.

### Item No.3

The Board on the recommendation of Audit Committee has approved the appointment of **M/s Suraj Lahoti & Associates., Cost & Management Accountants (FRN 101489)** as the Cost Auditor of the Company for conducting Cost Audit for the year 2023-24 at a remuneration of Rs. 45,000/- (Forty Five thousand only) plus applicable GST. In accordance with the provision of section 148 of the Companies Act, 2013 read with Companies (Audit and Auditors) Rules, 2014 the remuneration payable to the Cost Auditor is required to be ratified by the Members of the company, accordingly consent of the members are sought for passing an Ordinary Resolution as set out in Item No. 3 of the notice for ratification of remuneration payable to the cost auditors.

None of the directors or Key Managerial Personnel (KMP) or their relatives are concerned or interested financially or otherwise in the proposed Resolution. The Board recommends to pass necessary resolution as set out in the Item No. 3 of the notice as an Ordinary Resolution.

Item No. 4

Considering future prospects and fund requirements of the Company the Shareholders had approved the proposal to increase the authorized share capital of the Company from Rs from Rs. 25,00,00,000 (Rupees Twenty Five Crores) divided into 2,50,00,000 (Two Crores Fifty Lakhs) Equity Shares of Rs. 10/- each to Rs. 35,00,00,000 (Rupees Thirty Five Crores) divided into 3,50,00,000 (Three Crores Fifty lakhs) Equity Shares of Rs. 10/- each by creation of additional 1,00,00,000 (One Crores) Equity Shares of Rs. 10/- each ranking pari passu in all respect with the existing Equity Shares, in the Extra-Ordinary General Meeting held on 13<sup>th</sup> May, 2023 at Registered office Pune.

After passing resolution it was come to the knowledge that, existing share capital of Company is Rs. 24,99,57,640/- and as company is Listed on SME Platform of BSE Limited therefore, company can issue new shares only after migration to main board of BSE Limited from SME Platform which will take lot of time, so that management decided to find other appropriate route to meet future prospects and fund requirements of the Company and approached to shareholders for withdrawal of resolution passed in the Extra-Ordinary General Meeting dated 13<sup>th</sup> May, 2023 at Registered office.

In future the company will pass fresh resolution to increase in authorized share capital as and when required in proper compliance of Company Act, 2013 including rules made thereunder and applicable provisions of SEBI (LODR) Regulation, 2015 as amended from time to time.

None of the directors or Key Managerial Personnel (KMP) or their relatives are concerned or interested financially or otherwise in the proposed Resolution. The Board recommends to pass necessary resolution as set out in the Item No. 4 of the notice as an Ordinary Resolution.

## For CIAN HEALTHCARE LIMITED

 $SD/-$ Munjaji Dhumal Company Secretary

Place: Pune Date: 04/09/2023

#### **Form No. MGT-11**

Proxy form [*Pursuant to Section 105(6) of the Companies Act, 2013 and Rule 19(3) of the Companies (*Management and Administration*) Rules, 2014]*

#### **CIAN HEALTHCARE LIMITED**

CIN: L24233PN2003PLC017563

#### MILKAT NO.3339, BLOCK NO.1, FROM SOUTH SIDE, C.S. NO. 227/2+3A, HARPALE PARK, OPP. BERGER PAINT, PHURSUNGI PUNE MH 412308 IN

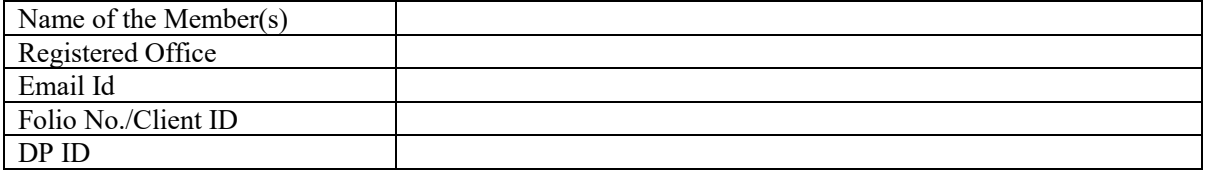

I/ We being the member (s) of the above named company, hereby appoint

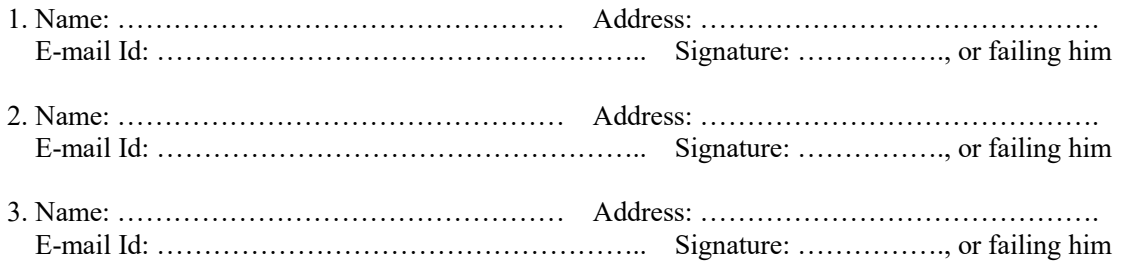

as my/our proxy to attend and vote (on a poll) for me/us and on my/our behalf at  $20<sup>th</sup>$ Annual General Meeting of members of the Company, to be held on Saturday the 30<sup>th</sup> day of September, 2023 at 09:00 A.M., at Registered office of the company Situated at **Sangram Hall, Pune-Saswad Road, Near S Kumar Wadewale, Mantarwadi Chowk, Pune 412308** and at any adjournment thereof in respect of such resolutions as are indicated below:

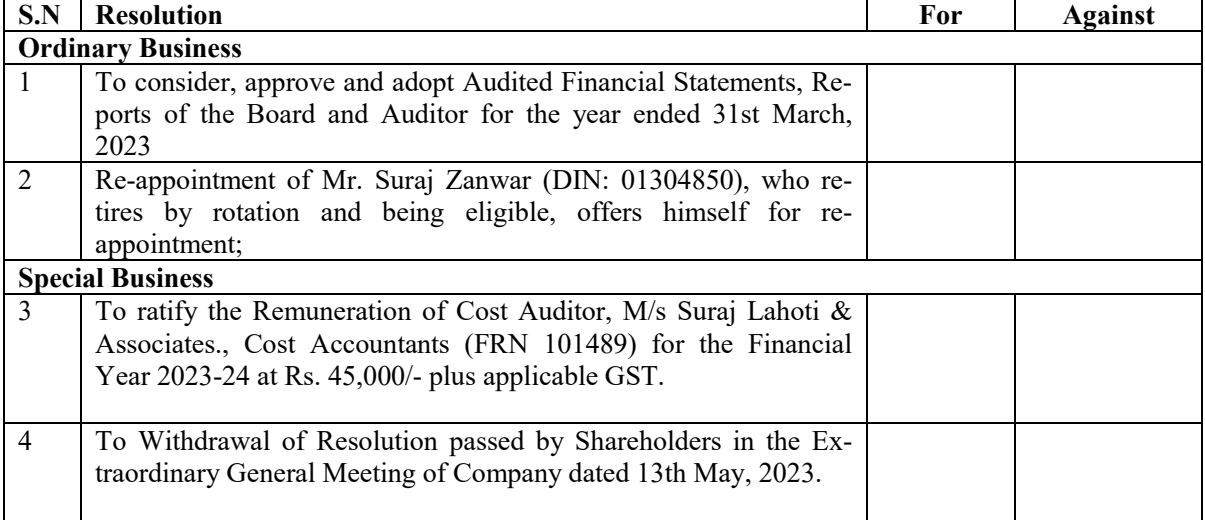

Signed this ….. day of…………………….. 2023

Signature of Shareholder

Signature of Proxy holder(s)

Note: This form of proxy in order to be effective should be duly completed and deposited at the Registered Office of the Company, not less than 48 hours before the commencement of the Meeting.

Affix Revenue Stamp

#### **ATTENDANCE SLIP**

20<sup>th</sup>Annual General Meeting of members of the Company, to be held on Saturday the 30<sup>th</sup> day of September, 2023 at 09:00 A.M., at **Sangram Hall, Pune-Saswad Road, Near S Kumar Wadewale, Mantarwadi Chowk, Pune 412308** MH India.

Regd. Folio No. /DP ID Client ID/Ben. A/C No. of shares held\_\_\_\_\_\_

I certify that I am a registered shareholder/proxy for the registered Shareholder of the Company and hereby record my presence at the 20<sup>th</sup> Annual General Meeting of members of the Company, to be held on Saturday the 30th day of September, 2023 at 09:00 A.M., **Sangram Hall, Pune-Saswad Road, Near S Kumar Wadewale, Mantarwadi Chowk, Pune 412308** MH India.

Member's/Proxy's name in Block Letters Member's/Proxy's Signature

**—————————-**

 $\mathcal{L}_\text{max}$ 

Note: Please fill this attendance slip and hand it over at the entrance of the hall.

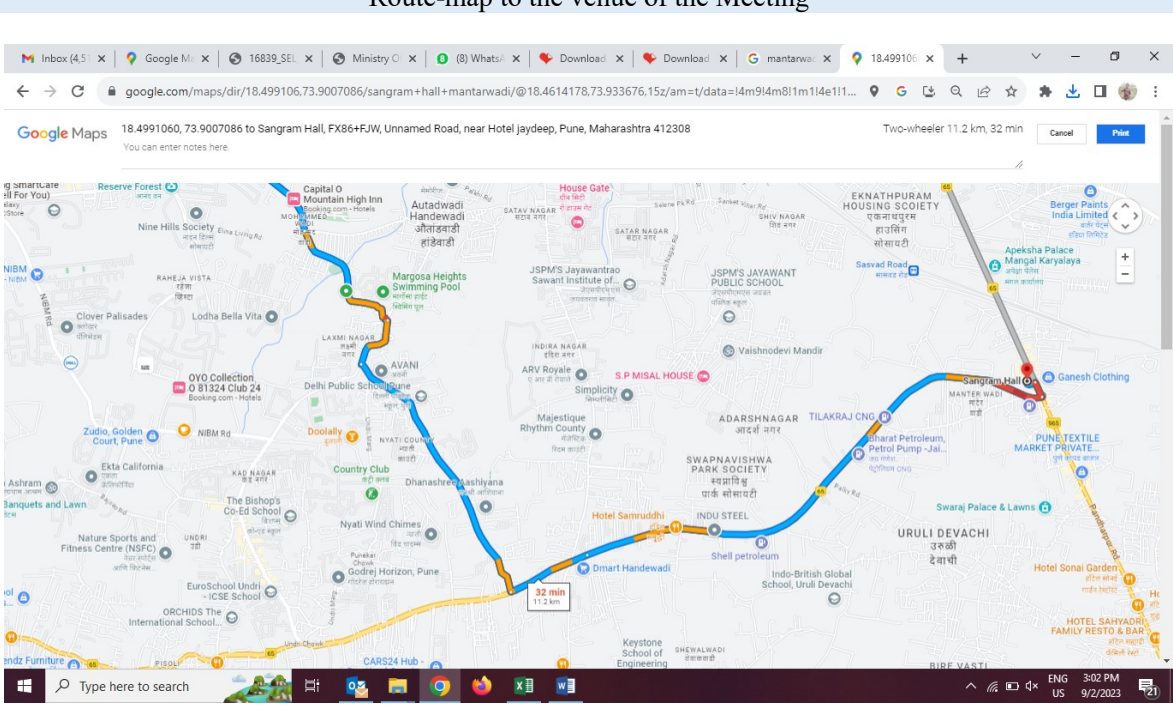

Route-map to the venue of the Meeting

**Venue:** Sangram Hall, Pune-Saswad Road, Near S Kumar Wadewale, Mantarwadi Chowk, Pune 412308